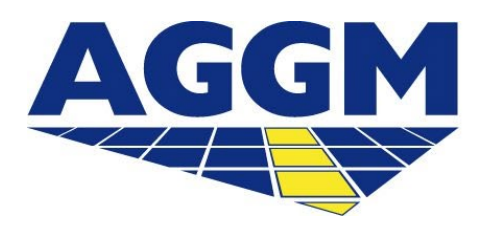

Austrian Gas Grid Management AG

## **Beendigung BGV Aktivität**

AGGM-Plattform

- Die Beendigung der Aktivität als BGV ist durch einen Nutzer über den Log-in Bereich der AGGM-Plattform anzustoßen (s. Folie 4).
- Für die Beendigung der BGV-Aktivität muss E-Control einen Widerrufsbescheid ausstellen.
- Es liegt in der Verantwortung des BGVs, die noch eventuell enthaltenen Mengen zu entfernen.
- Die Schritte einer Beendigung eines BGVs werden im folgenden Leitfaden beschrieben.

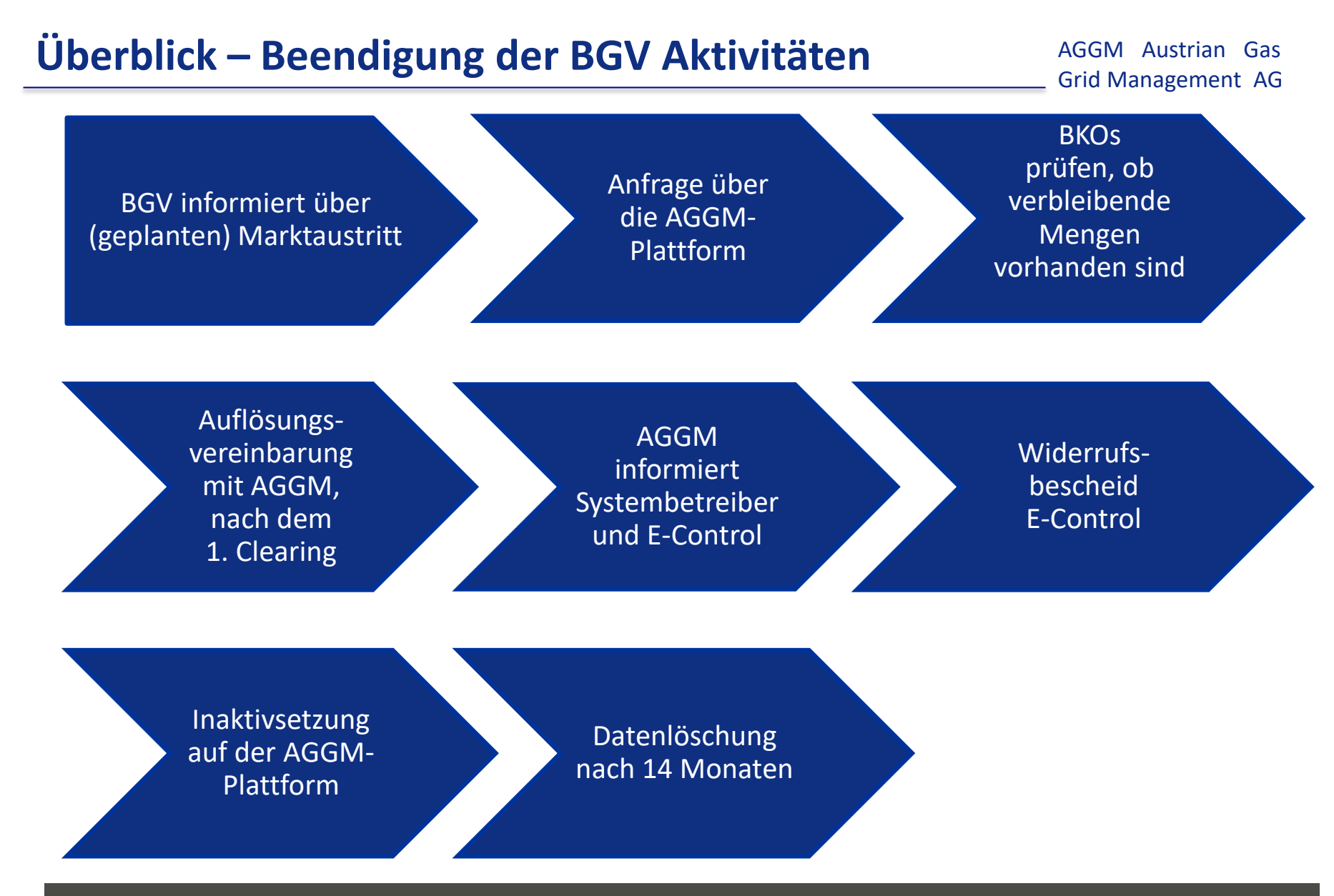

www.aggm.at 2022

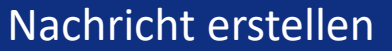

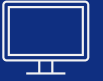

 BGV informiert mit einer Nachricht von der Plattform (Mein Profil > Nachricht erstellen) über den Marktaustritt.

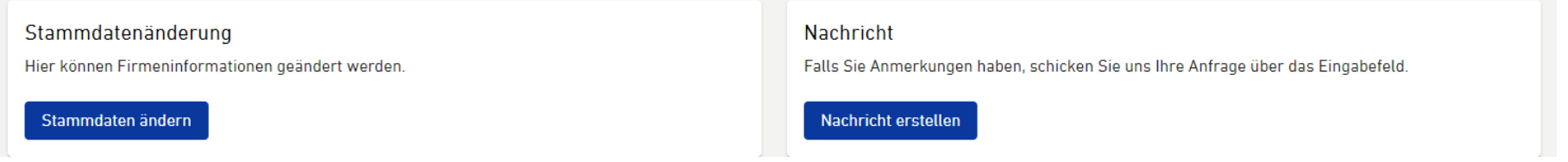

Nach der Übermittlung der Nachricht leitet AGGM die nächsten Schritte ein.